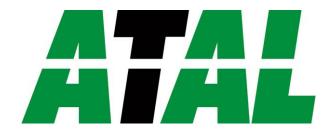

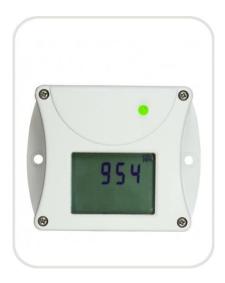

# AT-VLI-101DE

# Gebruikershandleiding/Manual

#### ATAL B.V.

Ampèrestraat 35-37 NL-1446 TR PURMEREND

Postbus 783 NL-1440 AT PURMEREND

**T** (+31) 0299 630 610 **F** (+31) 0299 630 611

E info@atal.nl
I www.atal.nl

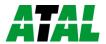

# **Table of contents**

| Introduction                              | 3  |
|-------------------------------------------|----|
| General safety rules                      | 4  |
| Device description and important notices  |    |
| Getting started                           | 6  |
| What is needed for operation              | 6  |
| Mounting the device                       | 6  |
| Device settings                           | 7  |
| Checking functions                        |    |
| Device setup                              | 9  |
| Setup using web interface                 | 9  |
| Setup using TSensor software              |    |
| Factory defaults                          |    |
| Communication protocols                   | 23 |
| Website                                   | 23 |
| SMTP – sending e-mails                    | 23 |
| SNMP                                      | 23 |
| Modbus TCP                                | 26 |
| SOAP                                      | 27 |
| Syslog                                    | 29 |
| SNTP                                      | 29 |
| Troubleshooting                           |    |
| I forgot the device IP address            | 30 |
| I cannot connect to the device            | 30 |
| I forgot the password for setup           |    |
| Factory defaults                          |    |
| Display is off                            | 31 |
| Device error states                       | 32 |
| Technical specifications                  |    |
| Dimensions                                | 33 |
| General parameters                        | 34 |
| Measured values                           | 36 |
| Temperature measurement                   |    |
| Relative humidity measurement             |    |
| CO <sub>2</sub> concentration measurement | 37 |
| Computed quantities                       | 37 |
| Operating terms                           | 39 |
| End of operation                          | 40 |
| Technical support and service             | 40 |
| Preventive maintenance                    | 40 |
| Ontional accessories                      | 11 |

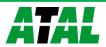

# Chapter

#### Introduction

This chapter provides basic information about device. Before starting please read this manual carefully.

The Web Sensor devices are designed for measurement of temperature, relative humidity and carbon dioxide concentration of air without aggressive substances. Measured quantities are according device type. Devices with relative humidity measurement can show one of computed quantities: dew point temperature, absolute humidity, specific humidity, mixing ratio and specific enthalpy. Temperature units are °C or °F. Communication interface of Web Sensors is Ethernet. Device types:

| Type    | Temperature | Relative humidity | $CO_2$        | Computed quantity |
|---------|-------------|-------------------|---------------|-------------------|
|         |             |                   | concentration |                   |
| AT-VLI- |             |                   | ✓             |                   |
| 101DE   |             |                   |               |                   |
| AT-VLI- |             |                   | ✓             |                   |
| 104DE   |             |                   |               |                   |
| AT-VLI- | ✓           | ✓                 | ✓             | ✓                 |
| 102DE   |             |                   |               |                   |
| AT-VLI- | ✓           | ✓                 | ✓             | ✓                 |
| 106DE   |             |                   |               |                   |

Models marked AT-VLI-10xDE-Z are custom-specified devices. Description of these devices is not included in this manual.

 $\mathrm{CO}_2$  concentration measurement is based on Non-Dispersive Infrared Technology (NDIR).  $\mathrm{CO}_2$  measurement is maintenance free due to the patented auto-calibration feature. Auto-calibration compensates effects of aging the  $\mathrm{CO}_2$  sensor and therefore is guaranteed outstanding long-term stability. If the device is in operation permanently, an auto-calibration will start each 24 operating hours.

Measured values can be read in "SLOW mode" (filtered, averaged) or in "FAST mode" (current values without averaging). "SLOW mode" has advantages in applications like climate control because of filtering short time peaks. As an example exhaled air from an employee passing the sensor could affect the climate control negatively with a short response time because the control would trigger a change of the ventilation based on this one-time measurement. On the contrary in "FAST mode" no software filter is used for calculating the output value. This fact adds a noise of typ.  $\pm 30$ ppm which has to be considered in terms of accuracy. Of principle measurement is the measured value of  $CO_2$  concentration depends on the value of air pressure - altitude at the installation site. For this reason, it is suitable for accurate measurement to set the altitude of the installation site.

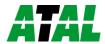

After power up of the device starts internal test. During this time (about 20s) LCD display shows (----) instead of  $CO_2$  concentration value. Web pages show n/a.

# **General safety rules**

The following summary is used to reduce the risk of injury or damage the device. To prevent injury, please follow instructions.

The device can be services only by a qualified person. The device contains no serviceable parts inside.

Don't use the device, if it doesn't work correctly. If you think, that the device is not working correctly, let check it by qualified service person.

It's forbidden to use the device without the cover. Inside the device can be a dangerous voltage and may be risk of electric shock.

Use only the appropriate power supply adapter according to manufacturer specifications and approved according to relevant standards. Make sure, that the adapter does not have damaged cables or covers.

Connect the device only to network parts approved according to relevant standards.

Connect and disconnect the device properly. Don't connect or disconnect Ethernet cable, if the device is powered.

The device may be installed only in prescribed areas. Never expose the device to higher or lower temperatures than is allowed. The device has not improved resistance to moisture. Protect it from dripping or splashing water and do not use at areas with condensation.

Devices are not designed for locations with chemically aggressive environment. Temperature and humidity sensors must not be exposed to direct contact with water or other liquids. It is not allowed to remove the sensor cover to avoid any mechanical damage of the sensors.

Don't use device in explosive environments.

Don't stress the device mechanically.

# **Device description and important notices**

This chapter contains information about basic features. Also there are important notices concerning to functional safety.

Measured values can be displayed on LCD display or can be read using an Ethernet connection. The visual indication of CO<sub>2</sub> concentration is provided by three-color LED. The following formats are supported:

- Web pages with user changeable look and XML files
- Modbus TCP protocol
- SNMPv1 protocol
- SOAP protocol

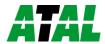

The device can also be used to check measured values and if the limit is exceeded, device sends warning messages. Possible ways to sending warning messages:

- Sending e-mails up to 3 e-mail addresses
- Sending SNMP traps up to 3 configurable IP addresses
- Displaying the alarm status on web page
- Sending messages to Syslog server

The device setup can be made by the TSensor software or web interface. TSensor software can be free downloaded from the manufacturer's website. Also you will find there latest firmware for your device. Do not upload to your device firmware which is not designed for it. Unsupported firmware can damage your device.

Device does not support powering over Ethernet cable (PoE). PoE splitter must be used. Compatible PoE splitter can be purchased as optional accessories. Splitter must have 12V output with approximately 1W.

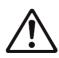

Reliability of warning messages delivering (e-mail, trap, syslog), depends on actual availability of necessary network services. The device should not be used for critical applications, where malfunction could cause to injury or loss of human life. For highly reliable systems, redundancy is essential. For more information please see standard IEC 61508.

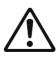

Never connect the device directly to the Internet. If it is necessary connect the device to the Internet, properly configured firewall must be used. Firewall can be partially replaced by the NAT.

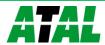

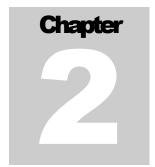

# **Getting started**

Here you can find information necessary to put newly purchased equipment to operation. This procedure is only informative.

# What is needed for operation

To install the unit you need to the following equipment. Before installation check if it's available.

- Web Sensor Tx5xx device
- power supply adapter 9 30V/200mA
- RJ45 LAN connection with appropriate cable
- free IP address in your network

# Mounting the device

- check if the equipment from previous chapter are available
- install the latest version of TSensor software. This software is used to all device settings.
- TSensor software can be free downloaded from the manufacturer's website. Software can be also supplied on CD. Device configuration can be made using web interface. For web configuration is not TSensor software necessary.
- contact your network administrator to obtain following information for the connection to the network:

| IP address:      |  |
|------------------|--|
| Default gateway: |  |
| DNS serer IP:    |  |
| Subnet mask:     |  |

- check if there is no IP address conflict when you connect the device into network for the first time. The device has from factory set the IP address to 192.168.1.213. This address must be changed according to information from the previous point. When you installing several new devices, connect them to the network one after another.
- connect the Ethernet connector
- connect the power adapter 9 30V (e.g. 12V/200mA)

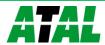

• LEDs on LAN connector should blink after connecting the power and LCD start showing measured values.

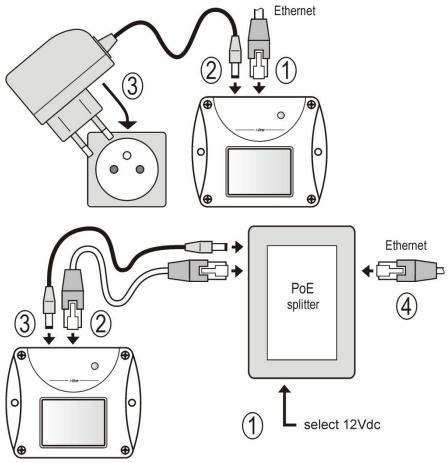

# **Device settings**

- run configuration software TSensor on your PC
- switch to an Ethernet communication interface
- press button Find device...

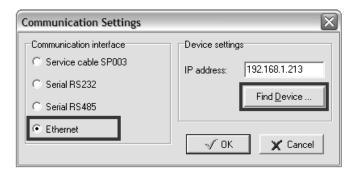

• the window shows all available devices on your network

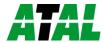

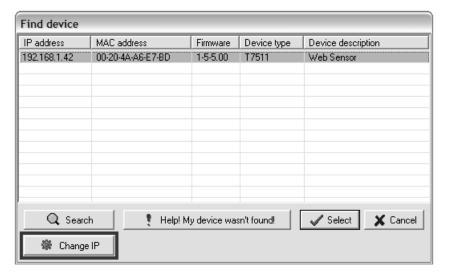

• click to **Change IP** to set new address according to network administrator instructions. If your device is not listed, then click **Help! My device wasn't found!** Then follow the instructions. MAC address is on product label. The device is factory set to IP **192.168.1.213**.

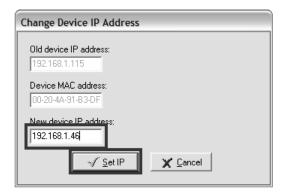

- gateway may not be entered if you want to use the device only in local network. If you set the same IP address which is already used, the device will not work correctly and there will be collisions on the network. If the device detects a collision of IP address then reboot is performed automatically.
- after changing IP address device is restarted and new IP address is assigned. Restart of the device takes about 10 seconds.
- connect to device using TSensor software and check the measured values. Set the other parameters (alarm limits, SMTP server, etc.). Settings are saved after click on button **Save changes**.

# **Checking functions**

The last step is to check measured values on the device website. In the address bar of the web browser, enter the device IP address. If the default IP address was not changed, then insert http://192.168.1.213.

Displayed web page lists actual measured values. If the web pages are disabled, you can see text **Access denied**. In the case of measurement error a text **Error** is shown instead value.

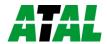

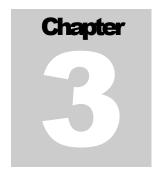

# **Device setup**

This chapter describes basic device configuration. There is a description of settings using web interface.

# Setup using web interface

Device can be setup using web interface or TSensor software. Web interface can be managed by the web browser. Main page will be shown when you insert device address into address bar of your web browser. There you find actual measured values. Page with history graphs is shown when you click to tile with actual values. Access to device setup is possible via tile **Settings**.

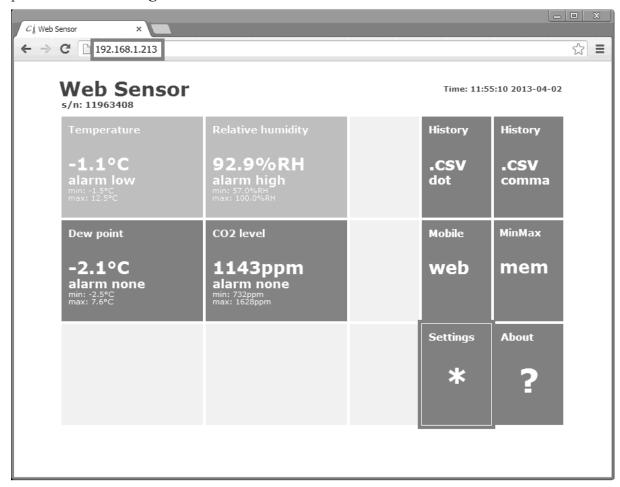

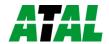

#### General

Device name can be changed using item **Device name**. Measured values are stored into memory according **History storage interval** field. After changing of this interval all history values will be cleared. Changes must be confirmed by **Apply settings** button.

| Back<br>Exit to main menu             | Settings                     | General                              |                |                |                   |
|---------------------------------------|------------------------------|--------------------------------------|----------------|----------------|-------------------|
| General<br>General device settin      | ngs                          | will be cleared after changing hi    |                |                | graphs and tables |
| Network<br>Basic settings of the      | network interface            | Device name History storage interval |                | Web Sensor     |                   |
| Alarm limits<br>Configuration of the  | alarm limits                 |                                      | Apply settings | Cancel changes |                   |
| Measuring<br>Units, display setting   | s, etc.                      |                                      |                |                |                   |
| SOAP protocol                         | l for database system        |                                      |                |                |                   |
| Email<br>Alarm emails configu         | uration                      |                                      |                |                |                   |
| Protocols<br>Syslog and ModbusTO      | CP protocol settings         |                                      |                |                |                   |
| SNMP<br>SNMPv1 protocol and           | I SNMP Traps                 |                                      |                |                |                   |
| Time<br>Synchronization with          | NTP server                   |                                      |                |                |                   |
| WWW and Secu                          | Jrity<br>Irity configuration |                                      |                |                |                   |
| MinMax memor<br>Timestamps, clear m   | <b>y</b><br>emory            |                                      |                |                |                   |
| Maintenance<br>Factory defaults, info | o, etc.                      |                                      |                |                |                   |

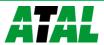

#### **Network**

Network parameters can be obtain automatically from DHCP server using option **Obtain** an **IP** address automatically. Static IP address is configurable via field **IP** address. It is not necessary setup **Default gateway** while you use device inside one subnet only. **DNS** server **IP** is required to set for proper function of DNS. Option **Standard subnet mask** sets network mask automatically according A, B or C network class. **Subnet mask** field must be set manually, when network with nonstandard range is used. **Periodic restart interval** enables to restart device after selected time since device start.

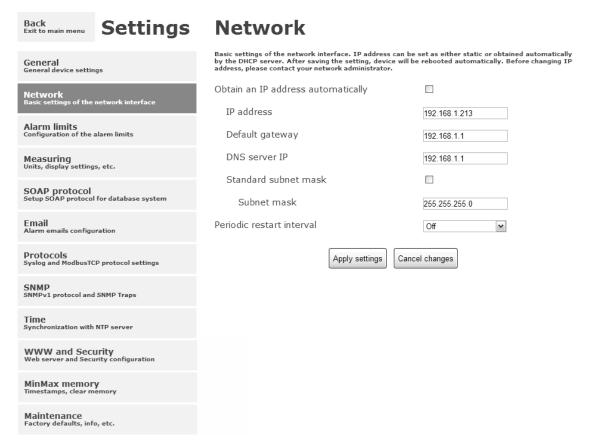

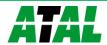

#### **Alarm limits**

For each measurement channel is possible to set upper and lower limits, time-delay for alarm activation and hysteresis for alarm clearing.

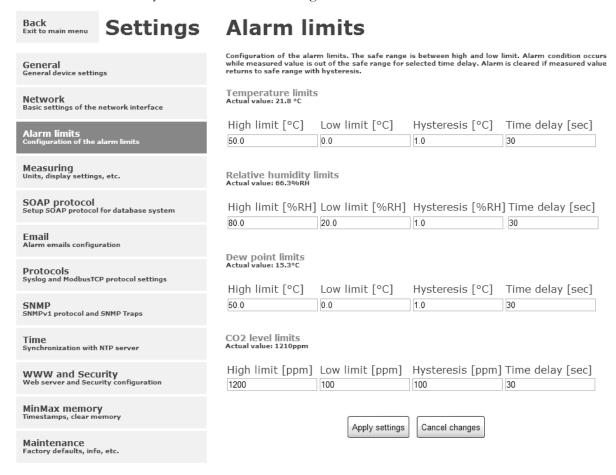

Example of setting the limit to the upper alarm limit:

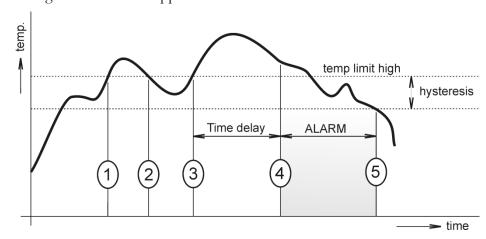

In Point 1 the temperature exceeded the limit. From this time, the time-delay is counting. Because at point 2 the temperature dropped below the limit value before the time delay expired, alarm was not set.

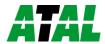

In Point 3 the temperature has risen over limit again. During the time-delay the value does not drop below the set limit, and therefore was in Point 4 caused alarm. At this moment were sent e-mails, traps and set alarm flag on website, SNMP and Modbus.

The alarm lasted up to Point 5, when the temperature dropped below the set hysteresis (temperature limit – hysteresis). At this moment was active alarm cleared and e-mail sent.

When alarm occurs, alarm messages will be sent. In case of power failure or device reset (e.g. changing the configuration) will new alarm state evaluated and new alarm messages will be sent.

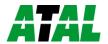

#### **Measuring**

Page contains settings of the measuring part of the device. Settings can be saved only if jumper inside device is closed. Fields in this page are shown according device type.

It is possible set visibility of measured values on device LCD. Display can be switched off. Units of measured and computed quantities are selectable by fields **Temperature unit** and **Computed value**. Field **Pressure value for computed values** is required to set for proper calculation of computed quantities. Mode of CO<sub>2</sub> concentration measuring can be set by item **Average CO<sub>2</sub> measuring mode** – "SLOW mode". Because principle of CO<sub>2</sub> concentration measurement depends on atmospheric pressure (altitude), it is recommended for accurate CO<sub>2</sub> measurement set **Altitude for CO<sub>2</sub> compensation**.

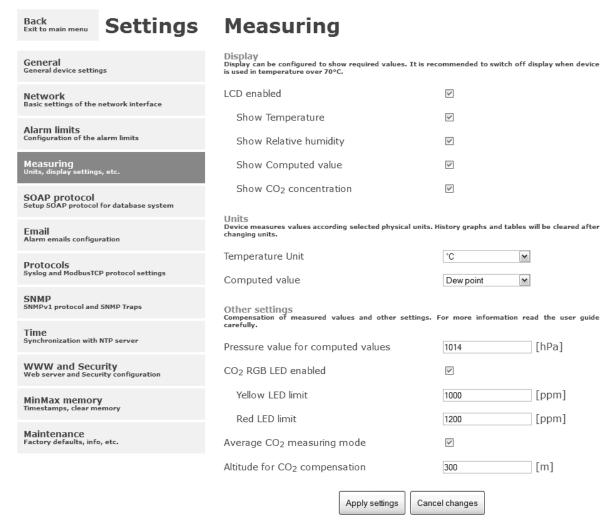

Whole measuring range of CO<sub>2</sub> concentration (0 to 2000/10000ppm) can be divided into three areas. Using three-color LED the transmitter indicates, in which of these areas the measured value is. LED configuration is possible via fields **Yellow LED limit** and **Red LED limit**.

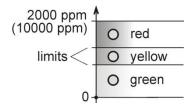

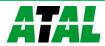

#### **SOAP** protocol

SOAP protocol can be enabled by option **SOAP protocol enabled**. Destination SOAP server can be set via **SOAP server address**. For setup of server port can be used option **SOAP server port**. Device sends SOAP message according selected **Sending interval**. Option **Send SOAP message when alarm occurs** sends message when an alarm on channel occurs or alarm is cleared. These SOAP messages are sent asynchronously to selected interval.

| Back Settings                                                      | SOAP                                                                                                    |
|--------------------------------------------------------------------|----------------------------------------------------------------------------------------------------|
| General<br>General device settings                                 | Setup SOAP protocol for database system. Current measured values are sent as XML files. For more information please read the user guide for database system. |
| Network<br>Basic settings of the network interface                 | SOAP protocol enabled  SOAP server address http://mydaq.com/soap                                                                                             |
| Alarm limits Configuration of the alarm limits                     | SOAP server port  Sending interval  1 Min                                                                                                    |
| Measuring<br>Units, display settings, etc.                         | Sending interval 1Min ✓  Send SOAP message when alarm occurs ✓                                                                                               |
| SOAP protocol<br>Setup SOAP protocol for database system           | Apply settings Cancel changes                                                                                                    |
| Email Alarm emails configuration                                   |                                                                                                    |
| Protocols Syslog and ModbusTCP protocol settings                   |                                                                                                    |
| SNMP SNMPv1 protocol and SNMP Traps Time                           |                                                                                                    |
| Synchronization with NTP server  WWW and Security                  |                                                                                                    |
| Web server and Security configuration  MinMax memory               |                                                                                                    |
| Timestamps, clear memory  Maintenance Factory defaults, info, etc. |                                                                                                    |

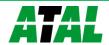

#### **Email**

**Email sending enabled** option allows email features. It is necessary set address of the SMTP server into **SMTP server address** field. Domain name for SMTP server can be used. Default port of the SMTP server can be changed using item **SMTP server port**. SMTP authentication can be enabled using **SMTP authentication** option. When authentication is enabled **Username** and **Password** must be set.

For successfully email sending it is necessary insert **Email sender address**. This address is usually same as username of the SMTP authentication. Into fields **Recipient 1** to **Recipient 3** it is possible set address of email recipients. Option **Short email** enable sending emails in short format. This format is usable when you need to forward emails into SMS messages.

When option Alarm email repeat sending interval is enabled and there is active alarm on channel, then emails with actual values are sent repeatedly. Info email sending interval option enables sending emails at selected time interval. CSV history file can be sent together with the repeat/info emails. This feature can be enabled by Alarm and Info emails attachment option.

It is possible to test email function using button **Apply and test**. This button save a new settings and send a testing email immediately.

| Back<br>Exit to main menu             | Settings                     | Email                                                                                                    |                                                    |
|---------------------------------------|------------------------------|----------------------------------------------------------------------------------------------------|----------------------------------------------------|
| General<br>General device settin      | igs                          | Configuration of the alarm emails. Device can send occurs. Email is also sent when alarm condition is cleared                    | ed.                                                |
| Network<br>Basic settings of the      | network interface            | Email sending enabled  SMTP server configuration                                                                                 | ₩                                                  |
| Alarm limits Configuration of the     | alarm limits                 | For proper email sending it is necessary to setup co<br>can be used if needed. For information about SN<br>administrator or ISP. |                                                    |
| Measuring<br>Units, display setting   | s atr                        | SMTP server address                                                                                                    | smtp.example.com                                   |
| onics, display secting                | 3, ec.                       | SMTP server port                                                                                                    | 25                                                 |
| SOAP protocol<br>Setup SOAP protocol  | for database system          | SMTP authentication                                                                                                    | $\checkmark$                                       |
| Email<br>Alarm emails configu         | ıration                      | Username                                                                                                    | sensor@example.com                                 |
|                                       |                              | Password                                                                                                    | •••••                                              |
| Protocols Syslog and ModbusTC         | P protocol settings          | Email configuration                                                                                                    |                                                    |
| SNMP<br>SNMPv1 protocol and           | I SNMP Traps                 | Email configuration Setup up to three address for email recipients. Send the SMTP authentication.                                | der address is usually the same as the username of |
| Ti                                    |                              | Email sender address                                                                                                    | sensor@example.com                                 |
| Time<br>Synchronization with          | NTP server                   | Recipient 1                                                                                                    | admin@company.com                                  |
| WWW and Secu                          | Jrity<br>Irity configuration | Recipient 2                                                                                                    | peter@gmail.com                                    |
| MinMax memory                         | v                            | Recipient 3                                                                                                    |                                                    |
| Timestamps, clear m                   |                              | Short email                                                                                                    |                                                    |
| Maintenance<br>Factory defaults, info | o, etc.                      | Alarm email repeat sending interval                                                                                              | 1 Hour                                             |
|                                       |                              | Info email sending interval                                                                                                    | 1 Hour                                             |
|                                       |                              | Alarm and Info emails attachment                                                                                                 | Export_comma.csv 💌                                 |
|                                       |                              | Apply settings Apply and                                                                                                    | test Cancel changes                                |

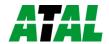

# **Modbus a Syslog protocols**

Modbus TCP and Syslog protocol settings are configurable via menu **Protocols**. Modbus server is enabled by default. Deactivation is possible via **Modbus server enabled** option. Modbus port can be changed via **Modbus port** field. Syslog protocol can be enabled using item **Syslog enabled**. Syslog messages are sent to IP address of the Syslog server - field **Syslog server IP address**.

| Back Exit to main menu Settings                          | Protocols                                                                                                    |                                                                 |
|----------------------------------------------------------|----------------------------------------------------------------------------------------------------|-----------------------------------------------------------------|
| General<br>General device settings                       | ModbusTCP protocol<br>Configuration of the ModbusTCP protocol. Actual<br>Modbus registers are described inside the user m | measured values can be read using ModbusTCP protocol.<br>anual. |
| Network Basic settings of the network interface          | Modbus server enabled                                                                                                    | ✓                                                               |
| Alarm limits Configuration of the alarm limits           | Modbus port                                                                                                    | 502                                                             |
| Measuring<br>Units, display settings, etc.               | Configuration of the Syslog protocol. Alarm m                                                                             | nessages can be sent to the Syslog server using UDP             |
| SOAP protocol<br>Setup SOAP protocol for database system | Syslog enabled Syslog server IP address                                                                                   | 192 168.1.20                                                    |
| Email<br>Alarm emails configuration                      | Apply setting:                                                                                                    |                                                                 |
| Protocols Syslog and ModbusTCP protocol settings         |                                                                                                    |                                                                 |
| SNMP<br>SNMPv1 protocol and SNMP Traps                   |                                                                                                    |                                                                 |
| Time<br>Synchronization with NTP server                  |                                                                                                    |                                                                 |
| WWW and Security Web server and Security configuration   |                                                                                                    |                                                                 |
| MinMax memory Timestamps, clear memory                   |                                                                                                    |                                                                 |
| Maintenance<br>Factory defaults, info, etc.              |                                                                                                    |                                                                 |

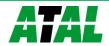

#### **SNMP**

For reading values via SNMP it is necessary to know password - **SNMP read community**. SNMP Trap can be delivered up to three IP address - **IP address of the Trap recipient**. SNMP Traps are sent at alarm or error state on the channel. Trap feature can be enabled by option **Trap enabled**.

| Back Exit to main menu Settings                          | SNMP                                                                                                  |                                                    |
|----------------------------------------------------------|----------------------------------------------------------------------------------------------------|----------------------------------------------------|
| General<br>General device settings                       | Configuration of the SNMPv1 protocol and SNMP Trapprotocol. When alarm on channel occurs a warning me | ssage (Trap) can be sent to selected IP addresses. |
| Network<br>Basic settings of the network interface       | SNMP read community  Trap enabled                                                                     | public                                             |
| Alarm limits Configuration of the alarm limits           | IP address of the Trap recipient 1                                                                    | 192.168.1.20                                       |
| Measuring<br>Units, display settings, etc.               | IP address of the Trap recipient 2  IP address of the Trap recipient 3                                | 0.0.0.0                                            |
| SOAP protocol<br>Setup SOAP protocol for database system | Apply settings                                                                                        | Cancel changes                                     |
| Email Alarm emails configuration                         |                                                                                                    |                                                    |
| Protocols Syslog and ModbusTCP protocol settings         |                                                                                                    |                                                    |
| SNMP<br>SNMPv1 protocol and SNMP Traps                   |                                                                                                    |                                                    |
| Time<br>Synchronization with NTP server                  |                                                                                                    |                                                    |
| WWW and Security Web server and Security configuration   |                                                                                                    |                                                    |
| MinMax memory Timestamps, clear memory                   |                                                                                                    |                                                    |
| Maintenance<br>Factory defaults, info, etc.              |                                                                                                    |                                                    |

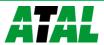

#### Time

Time synchronization with SNTP server can be enabled by **Time synchronization enabled** option. IP address of the SNTP is necessary to set into **SNTP server IP address** item. SNTP time is synchronized at UTC format, and due to be necessary set corresponding time offset - **GSM offset [min]**. Time is synchronized every 24 hours by default. Option **NTP synchronization every hour** decrease this synchronization interval to one hour.

| Back<br>Exit to main menu            | Settings                     | Time                                                                                                    |
|--------------------------------------|------------------------------|----------------------------------------------------------------------------------------------------|
| General General device settin        | ngs                          | Time can be synchronized according the SNTP server. To correct time is necessary set GMT offset of your time zone. |
| Network<br>Basic settings of the     | network interface            | Time synchronization enabled  SNTP server IP address  192.168.1.2                                                  |
| Alarm limits Configuration of the    | alarm limits                 | GMT offset [min]                                                                                                   |
| Measuring<br>Units, display setting  | gs, etc.                     | NTP synchronization every hour                                                                                     |
| SOAP protocol<br>Setup SOAP protoco  | l for database system        | Apply settings Cancel changes                                                                                      |
| Email<br>Alarm emails configu        | uration                      |                                                                                                    |
| Protocols<br>Syslog and ModbusTG     | CP protocol settings         |                                                                                                    |
| SNMP<br>SNMPv1 protocol and          | d SNMP Traps                 |                                                                                                    |
| Time<br>Synchronization with         | n NTP server                 |                                                                                                    |
| WWW and Secu                         | urity<br>urity configuration |                                                                                                    |
| MinMax memor<br>Timestamps, clear m  | ' <b>y</b><br>nemory         |                                                                                                    |
| Maintenance<br>Factory defaults, inf | o, etc.                      |                                                                                                    |

#### **WWW** and security

Security features can be enabled by the **Security enabled** option. When security is enabled it is necessary to set administrator password. This password will be required for device settings. When secured access is required even to actual values reading it is possible to enable **User account only for viewing enabled**. Port of the www server can be changed from the default value 80 using filed **WWW port**. Web pages with actual values are refreshed according to **Web refresh interval** field.

| Back<br>Exit to main menu             | Settings                             | WWW and Security                                                                                                    |                     |                                                    |
|---------------------------------------|--------------------------------------|----------------------------------------------------------------------------------------------------|---------------------|----------------------------------------------------|
| General<br>General device settin      | igs                                  | Security Configuration of the secure access to the device. Administrator password must be inserted if security is enabled. Administrator password is used for device configuration. User password is used only for measured values viewing. |                     |                                                    |
| Network<br>Basic settings of the      | network interface                    | Security enabled                                                                                                    |                     | ♥                                                  |
| Alarm limits Configuration of the     | alarm limits                         | Administrator usernan                                                                                                    | ne                  | admin                                              |
| -                                     |                                      | Administrator passwo                                                                                                    | rd                  | ••••                                               |
| Measuring<br>Units, display setting   | s, etc.                              | Confirm Administrator                                                                                                    | password            |                                                    |
| SOAP protocol                         | for database system                  | User account only for                                                                                                    | viewing enabled     | ♥                                                  |
| _                                     |                                      | User username                                                                                                    |                     | user                                               |
| Email<br>Alarm emails configu         | ration                               | User password                                                                                                    |                     |                                                    |
| Protocols<br>Syslog and ModbusTC      | CP protocol settings                 | Confirm User passv                                                                                                    | vord                |                                                    |
| SNMP<br>SNMPv1 protocol and           | SNMP Traps                           | Web server<br>Configuration of the embedded<br>port.                                                                                                    | web server. After w | eb port changing, device will be rebooted with new |
| Time<br>Synchronization with          | NTP server                           | Web server enabled                                                                                                    |                     | ✓                                                  |
| WWW and Secu                          | J <b>rity</b><br>Jrity configuration | WWW port                                                                                                    |                     | 80                                                 |
|                                       |                                      | Web refresh interval                                                                                                    |                     | 10 Sec ▼                                           |
| MinMax memor<br>Timestamps, clear m   |                                      |                                                                                                    | Apply settings      | Cancel changes                                     |
| Maintenance<br>Factory defaults, info | o, etc.                              |                                                                                                    |                     |                                                    |

# **Setup using TSensor software**

TSensor software is an alternative to web configuration. Some less important parameters are configurable only by the TSensor software. TSensor software allows user adjustment of measured values.

Parameter **MTU** size can reduce size of the Ethernet frame. Lowering of this size can solve some communication problems mainly with Cisco network infrastructure.

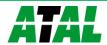

# **Factory defaults**

**Factory defaults** field set the device into factory configuration. Network parameters (IP address, Subnet mask, Gateway, DNS) are left without changes. Settings relating to measurement are not restored by factory defaults.

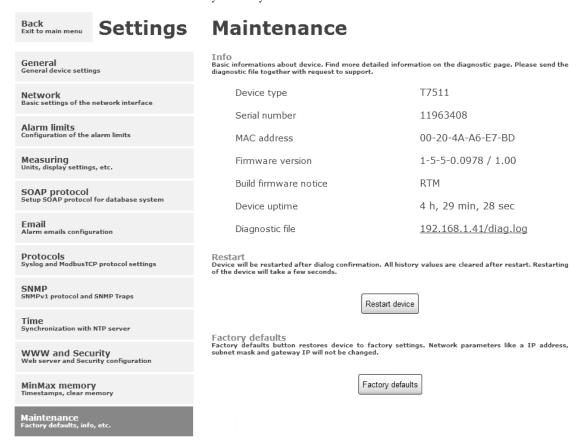

Network parameters are changed while you close jumper and push button inside device during connecting power supply. Factory parameters settings:

| Parameter                           | Default value |
|-------------------------------------|---------------|
| SMTP server address                 | example.com   |
| SMTP server port                    | 25            |
| Alarm email repeat sending interval | off           |
| Info email repeat sending interval  | off           |
| Alarm and Into emails attachment    | off           |
| E-mail recipients addresses         | cleared       |
| E-mail sender                       | sensor@IP     |
| SMTP authentication                 | off           |
| SMTP user/SMTP password             | cleared       |
| E-mail sending enabled              | off           |
| IP addresses SNMP traps recipients  | 0.0.0.0       |
| Password for SNMP reading           | public        |
| Sending SNMP Trap                   | off           |
| Website refresh interval [sec]      | 10            |
| Website enabled                     | yes           |
| Website port                        | 80            |

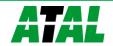

| Security                      |                  | off            |
|-------------------------------|------------------|----------------|
| ,                             |                  | cleared        |
| User password                 |                  | cleared        |
| Modbus port                   |                  | 502            |
| Modbus server enabled         |                  | yes            |
| History storage interval      | [sec]            | 60             |
| SOAP server port              |                  | 80             |
| SOAP server address           |                  | cleared        |
| SOAP sending interval [       | sec]             | 60             |
| SOAP message when ala         |                  | yes            |
| SOAP protocol enabled         |                  | off            |
| Syslog server IP address      |                  | 0.0.0.0        |
| Syslog protocol enabled       |                  | off            |
| SNTP server IP address        |                  | 217.31.205.226 |
| GMT offset [min]              |                  | 0              |
| NTP synchronization ev        | very hour        | off            |
| SNTP synchronization 6        | enabled          | off            |
| MTU                           |                  | 1400           |
| Periodic restart interval     |                  | off            |
| Demo mode                     |                  | off            |
| Temperature                   | High limit       | 50             |
|                               | Low limit        | 0              |
|                               | Hysteresis       | 1              |
|                               | Time delay [sec] | 30             |
| Relative humidity             | High limit       | 80             |
|                               | Low limit        | 20             |
|                               | Hysteresis       | 1              |
|                               | Time delay [sec] | 30             |
| Computed quantity             | High limit       | 50             |
|                               | Low limit        | 0              |
|                               | Hysteresis       | 1              |
|                               | Time delay [sec] | 30             |
| CO <sub>2</sub> concentration | High limit       | 1000           |
|                               | Low limit        | 700            |
|                               | Hysteresis       | 12             |
|                               | Time delay [sec] | 30             |
| Device name                   |                  | Web Sensor     |

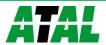

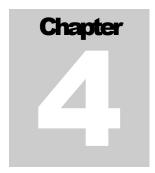

# **Communication protocols**

Short introduction to communication protocols of the device. To use some communication protocols is necessary software, which can use the protocol. This software is not included. For detailed description of protocols and application notes please contact your distributor.

#### Website

The device supports displaying of measured values, history graphs and configuration using web browser. History graphs are based on HTML5 canvas. Web browser must support this feature for proper function of graphs. Firefox, Opera, Chrome or Internet Explorer 9 can be used. If the device has IP address 192.168.1.213 type into your browser http://192.168.1.213. Using TSensor software or web interface can be set automatic webpages refresh interval. The default value is 10sec. Actual measured values can be obtained using XML file values.xml.

Values from history can be exported in CSV format. History storage interval can be set using TSensor software or web interface. History is erased after every reboot of the device. Reboot of the device is performed when the power supply is disconnected and also after configuration change.

The device allows you to customize the design of web pages. For detailed information please contact your distributor.

### **SMTP - sending e-mails**

When measured values are over the set limits, the device allows send e-mail to a maximum of 3 addresses. E-mail is send when alarm condition on the channel is cleared or a measuring error occurs. It is possible to set repeat interval for email sending. For correct sending of e-mails it is necessary to set address of SMTP server. Domain address can be used as SMTP server address too. For proper function of DNS is required to set DNS server IP address. SMTP authentication is supported but SSL/STARTTLS not. Standard SMTP port 25 is used by default. SMTP port can be changed. Contact your network administrator to obtain configuration parameters of your SMTP server. E-mail sent by the device cannot be answered.

#### **SNMP**

Using SNMP protocol you can read actual measured values, alarm status and alarm parameters. Via SNMP protocol is also possible to get last 1000 measured values from history table. Writing via SNMP protocol is not supported. It is supported **SNMPv1** protocol version only. SNMP used **UDP port 161**. OID keys description can be found in the MIB table, which can be obtained from device website or from your distributor. The

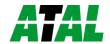

password for reading is factory set to **public**. The changes can be made using TSensor software or web interface. OID keys:

| OID                         | Description                                   | Туре     |
|-----------------------------|-----------------------------------------------|----------|
| .1.3.6.1.4.1.22626.1.2.1    |                                               |          |
| .1.3.6.1.4.1.22626.1.2.1.1  | Actual measured temperature                   | String   |
| .1.3.6.1.4.1.22626.1.2.1.2  | Actual measured relative humidity             | String   |
| .1.3.6.1.4.1.22626.1.2.1.3  | Actual measured computed quantity             | String   |
| .1.3.6.1.4.1.22626.1.2.1.4  | Actual measured CO <sub>2</sub> concentration | String   |
| .1.3.6.1.4.1.22626.1.2.1.5  | Temperature alarm state ("none",              |          |
|                             | "high", "low")                                | S        |
| .1.3.6.1.4.1.22626.1.2.1.6  | Relative humidity alarm state                 | String   |
| .1.3.6.1.4.1.22626.1.2.1.7  | Computed quantity alarm state                 | String   |
| .1.3.6.1.4.1.22626.1.2.1.8  | CO <sub>2</sub> concentration alarm state     | String   |
| .1.3.6.1.4.1.22626.1.2.1.9  | Temperature unit                              | String   |
| .1.3.6.1.4.1.22626.1.2.1.10 | Relative humidity unit                        | String   |
| .1.3.6.1.4.1.22626.1.2.1.11 | Computed quantity unit                        | String   |
| .1.3.6.1.4.1.22626.1.2.1.12 | CO <sub>2</sub> concentration unit            | String   |
| .1.3.6.1.4.1.22626.1.2.1.13 | Min. temperature memory                       | String   |
| .1.3.6.1.4.1.22626.1.2.1.14 | Min. relative humidity memory                 | String   |
| .1.3.6.1.4.1.22626.1.2.1.15 | Min. computed value memory                    | String   |
| .1.3.6.1.4.1.22626.1.2.1.16 | Min. CO <sub>2</sub> concentration memory     | String   |
| .1.3.6.1.4.1.22626.1.2.1.17 | Max. temperature memory                       | String   |
| .1.3.6.1.4.1.22626.1.2.1.18 | Max. relative humidity memory                 | String   |
| .1.3.6.1.4.1.22626.1.2.1.19 | Max. computed value memory                    | String   |
| .1.3.6.1.4.1.22626.1.2.1.20 | Max. CO <sub>2</sub> concentration memory     | String   |
| .1.3.6.1.4.1.22626.1.2.2    | lp .                                          | o .      |
| .1.3.6.1.4.1.22626.1.2.2.1  | Device name                                   | String   |
| .1.3.6.1.4.1.22626.1.2.2.2  | Device serial number                          | String   |
| 1.3.6.1.4.1.22626.1.2.2.3   | Device type                                   | String   |
| 1.3.6.1.4.1.22626.1.2.3     | A . 1 1.                                      | T .\\410 |
| 1.3.6.1.4.1.22626.1.2.3.1   | Actual measured temperature                   | Int*10   |
| 1.3.6.1.4.1.22626.1.2.3.2   | Actual measured relative humidity             | Int*10   |
| .1.3.6.1.4.1.22626.1.2.3.3  | Actual measured computed quantity             | Int*10   |
|                             | Actual measured CO <sub>2</sub> concentration | Integer  |
| .1.3.6.1.4.1.22626.1.2.3.5  | Temperature alarm (0–none, 1–high, 2–low)     | Integer  |
| .1.3.6.1.4.1.22626.1.2.3.6  | Relative humidity alarm state                 | Integer  |
| .1.3.6.1.4.1.22626.1.2.3.7  | Computed quantity alarm state                 | Integer  |
| .1.3.6.1.4.1.22626.1.2.3.8  | CO <sub>2</sub> concentration alarm state     | Integer  |
| .1.3.6.1.4.1.22626.1.2.4    | ,                                             |          |
| .1.3.6.1.4.1.22626.1.2.4.1  | Temperature low limit                         | Int*10   |
| .1.3.6.1.4.1.22626.1.2.4.2  | Temperature high limit                        | Int*10   |
| .1.3.6.1.4.1.22626.1.2.4.3  | Relative humidity low limit                   | Int*10   |
| .1.3.6.1.4.1.22626.1.2.4.4  | Relative humidity high limit                  | Int*10   |
| .1.3.6.1.4.1.22626.1.2.4.5  | Computed quantity low limit                   | Int*10   |
| .1.3.6.1.4.1.22626.1.2.4.6  | Computed quantity high limit                  | Int*10   |
| .1.3.6.1.4.1.22626.1.2.4.7  | Temperature time-delay                        | Integer  |
| .1.3.6.1.4.1.22626.1.2.4.8  | Relative humidity time-delay                  | Integer  |

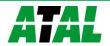

| .1.3.6.1.4.1.22626.1.2.4.9        | Computed quantity time-delay                 | Integer |
|-----------------------------------|----------------------------------------------|---------|
| .1.3.6.1.4.1.22626.1.2.4.10       | Temperature hysteresis                       | Int*10  |
| .1.3.6.1.4.1.22626.1.2.4.11       | Relative humidity hysteresis                 | Int*10  |
| .1.3.6.1.4.1.22626.1.2.4.12       | Computed quantity hysteresis                 | Int*10  |
| .1.3.6.1.4.1.22626.1.2.4.13       | CO <sub>2</sub> concentration low limit      | Integer |
| .1.3.6.1.4.1.22626.1.2.4.14       | CO <sub>2</sub> concentration high limit     | Integer |
| .1.3.6.1.4.1.22626.1.2.4.15       | CO <sub>2</sub> concentration time-delay     | Integer |
| .1.3.6.1.4.1.22626.1.2.4.16       | CO <sub>2</sub> concentration hysteresis     | Integer |
| .1.3.6.1.4.1.22626.1.5.5.1.0      | SNMP Trap                                    | String  |
| .1.3.6.1.4.1.22626.1.5.6.1.1.1.nr | Temperature history values                   | Int*10  |
| .1.3.6.1.4.1.22626.1.5.6.1.1.2.nr | Relative humidity history values             | Int*10  |
| .1.3.6.1.4.1.22626.1.5.6.1.1.3.nr | Computed quantity history values             | Int*10  |
| .1.3.6.1.4.1.22626.1.5.6.1.1.4.nr | CO <sub>2</sub> concentration history values | Integer |

When alarm occurred a warning messages (trap) can be sent to selected IP addresses. Addresses can be set using TSensor software or web interface. Traps are sent via **UDP** protocol on **port 162**. The device can send following traps:

| Trap        | Description               |                                               |  |  |  |
|-------------|---------------------------|-----------------------------------------------|--|--|--|
| 0/0         | Reset of the device       | Reset of the device                           |  |  |  |
| 1/0         | Settings was chan         | ged                                           |  |  |  |
| 6/0         | Testing Trap              |                                               |  |  |  |
| 6/1         | NTP synchroniza           | tion error                                    |  |  |  |
| 6/2         |                           | SMTP server login error                       |  |  |  |
| 6/3         | E mail sanding            | SMTP authentication error                     |  |  |  |
| 6/4         | E-mail sending            | Some error occurred during SMTP communication |  |  |  |
| 6/5         | error                     | TCP connection to server cannot be opened     |  |  |  |
| 6/6         |                           | DNS error                                     |  |  |  |
| 6/7         |                           | SOAP file not found inside web memory         |  |  |  |
| 6/8         | SOAP message              | DNS error or Host error                       |  |  |  |
| 6/9         | sending error             | TCP connection to server cannot be opened     |  |  |  |
| 6/10        |                           | Wrong response code from the SOAP server      |  |  |  |
| 6/11 - 6/14 | Upper alarm on channel    |                                               |  |  |  |
| 6/21 - 6/24 | Lower alarm on channel    |                                               |  |  |  |
| 6/31 - 6/34 | Clearing alarm on channel |                                               |  |  |  |
| 6/41 - 6/44 | Measuring error           | Measuring error                               |  |  |  |

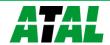

#### **Modbus TCP**

Device supports Modbus protocol for communication with SCADA systems. Device use Modbus TCP protocol. **TCP port** is set to **502** by default. Port can be changed using TSensor software or web interface. Only two Modbus clients can be connected to device at one moment. Modbus device address (Unit Identifier) can be arbitrary. Modbus write command is not supported. Specification and description of the Modbus protocol is free to download on: www.modbus.org.

Supported Modbus commands (functions):

| Command                   | Code | Description          |
|---------------------------|------|----------------------|
| Read Holding Register (s) | 0x03 | Read 16b register(s) |

Modbus device registers. Address could be by 1 higher, depending on type used communication library:

| Address [DEC] | Address [HEX] | Value                                          | Туре    |
|---------------|---------------|------------------------------------------------|---------|
| 49            | 0x0031        | Measured temperature                           | Int*10  |
| 50            | 0x0032        | Measured relative humidity                     | Int*10  |
| 51            | 0x0033        | Measured computed quantity                     | Int*10  |
| 52            | 0x0034        | Measured CO <sub>2</sub> concentration         | Integer |
| 53            | 0x0035        | Dew point temperature                          | Int*10  |
| 54            | 0x0036        | Absolute humidity                              | Int*10  |
| 55            | 0x0037        | Specific humidity                              | Int*10  |
| 56            | 0x0038        | Mixing ration                                  | Int*10  |
| 57            | 0x0039        | Specific enthalpy                              | Int*10  |
| 4149          | 0x1035        | Serial number high                             | BCD     |
| 4150          | 0x1036        | Serial number low                              | BCD     |
| 4151          | 0x1007        | Device type                                    | HEX     |
| 20481         | 0x5001        | Temperature low limit                          | Int*10  |
| 20482         | 0x5002        | Temperature high limit                         | Int*10  |
| 20483         | 0x5003        | Relative humidity low limit                    | Int*10  |
| 20484         | 0x5004        | Relative humidity high limit                   | Int*10  |
| 20485         | 0x5005        | Computed quantity low limit                    | Int*10  |
| 20486         | 0x5006        | Computed quantity high limit                   | Int*10  |
| 20487         | 0x5007        | Temperature hysteresis                         | Int*10  |
| 20488         | 0x5008        | Temperature time-delay                         | DEC     |
| 20489         | 0x5009        | Relative humidity hysteresis                   | Int*10  |
| 20490         | 0x500A        | Relative humidity time-delay                   | DEC     |
| 20491         | 0x500B        | Computed quantity hysteresis                   | Int*10  |
| 20492         | 0x500C        | Computed quantity time-delay                   | DEC     |
| 20493         | 0x500D        | Temperature alarm state                        | String  |
| 20494         | 0x500E        | Relative humidity alarm state                  | String  |
| 20495         | 0x500F        | Computed quantity alarm state                  | String  |
| 20496         | 0x5010        | CO <sub>2</sub> concentration low limit        | Integer |
| 20497         | 0x5011        | CO <sub>2</sub> concentration high limit       | Integer |
| 20498         | 0x5012        | CO <sub>2</sub> concentration hysteresis Integ |         |
| 20499         | 0x5013        | CO <sub>2</sub> concentration alarm state      | String  |
| 20500         | 0x5014        | CO <sub>2</sub> concentration time-delay       | DEC     |
| 20501         | 0x5015        | Min. temperature memory                        | Int*10  |

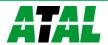

| 20502 | 0x5016 | Max. temperature memory                   | Int*10 |
|-------|--------|-------------------------------------------|--------|
| 20503 | 0x5017 | Min. relative humidity memory             | Int*10 |
| 20504 | 0x5018 | Max. relative humidity memory             | Int*10 |
| 20505 | 0x5019 | Min. computed value memory                | Int*10 |
| 20506 | 0x501A | Max. computed value memory                | Int*10 |
| 20507 | 0x501B | Min. CO <sub>2</sub> concentration memory | Int*X  |
| 20508 | 0x501C | Max. CO <sub>2</sub> concentration memory | Int*X  |

# Type:

```
DEC
                register is in range 0 – 4500 (16bit)
BCD
                register is in BCD format (16bit)
HEX
                number in HEX format (16bit)
                two characters in one 16bit register:
String
                        - no alarm
                no
                hi
                         - value is lower than set limit
                        - value is higher than set limit
                lo
Int*10
                register is in format integer*10 - (16 \text{ bit}):
        (125=12.5^{\circ}\text{C}; error = 9999 \text{ or } -9999)
Integer
                register is in range 0 - 10000 (16bit):
        (1050=1050ppm; error = -9998 or -9999)
```

#### **SOAP**

The device allows you to send currently measured values via **SOAP v1.1** protocol. The device sends values in XML format to the web server. The advantage of this protocol is that communication is initialized by the device side. Due to it is not necessary use port forwarding. If the SOAP message cannot be delivered, warning message via SNMP Trap or Syslog protocol is sent. SOAP message example:

```
<?xml version="1.0" encoding="utf-8"?>
<soap:Envelope xmlns:soap="http://schemas.xmlsoap.org/soap/envelope/"</pre>
   xmlns:xsi="http://www.w3.org/2001/XMLSchema-instance"
   xmlns:xsd="http://www.w3.org/2001/XMLSchema">
   <soap:Body>
      <InsertTx5xxCO2Sample xmlns="http://cometsystem.cz/schemas/soapTx5xxCO2.xsd">
         <passKey>13960932</passKey>
         <device>4156</device>
         <temp>1.4</temp>
         <relHum>91.9</relHum>
         <compQuant>0.3</compQuant>
         <co2>1050</co2>
         <alarms>hi,no,no,no</alarms>
         <lev1>0</lev1>
         <lev2>1</lev2>
         <lev3>0</lev3>
```

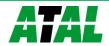

| Element                 | Description                                                                                      |  |  |
|-------------------------|--------------------------------------------------------------------------------------------------|--|--|
| <passkey></passkey>     | Contains the device serial number (an eight digit number).                                       |  |  |
| <device></device>       | Device type identification number (code):                                                        |  |  |
|                         | Device Code[DEC]                                                                                 |  |  |
|                         | AT-VLI-101DE 4155                                                                                |  |  |
|                         | AT-VLI-102DE 4158                                                                                |  |  |
|                         | AT-VLI-104DE 4161                                                                                |  |  |
|                         | AT-VLI-106DE 4164                                                                                |  |  |
| <temp></temp>           | Contains the value of temperature (a decimal part of number is                                   |  |  |
|                         | separated by a dot). Error on channel is signaled by 9999 or -9999.                              |  |  |
| <relhum></relhum>       | Contains the value of relative humidity. Error value: 9999 or -9999.                             |  |  |
| <compquant></compquant> | Contains the value of computed quantity. Error value: 9999 or -9999.                             |  |  |
| <co2></co2>             | Contains the value of CO <sub>2</sub> concentration. Error value: <b>-9999</b> or <b>-9998</b> . |  |  |
| <alarms></alarms>       | State of alarm on temperature, relative humidity, computed quantity                              |  |  |
|                         | and CO <sub>2</sub> concentration channel. Format: <b>tm,rh,cq,co2</b> where:                    |  |  |
|                         | tm – temperature alarm, rh – relative humidity alarm, cq – computed                              |  |  |
|                         | quantity alarm, $co2 - CO_2$ concentration alarm                                                 |  |  |
|                         | and alarm values: <b>no</b> – no alarm or value is not supported, <b>hi</b> – high               |  |  |
|                         | alarm, <b>lo</b> – low alarm.                                                                    |  |  |
| <lev1></lev1>           | CO <sub>2</sub> concentration LED – green                                                        |  |  |
| <lev2></lev2>           | $CO_2$ concentration LED – yellow                                                                |  |  |
| <lev3></lev3>           | CO <sub>2</sub> concentration LED – red                                                          |  |  |
| <comptype></comptype>   | Computed quantity type: Absolute humidity, Specific humidity,                                    |  |  |
|                         | Mixing proportion, Specific enthalpy, Dew point or n/a.                                          |  |  |
| <tempu></tempu>         | Temperature and dew point unit. Values: <b>C</b> – temperature in °C, <b>F</b> –                 |  |  |
|                         | temperature in °F.                                                                               |  |  |
| <timer></timer>         | SOAP sending interval [sec].                                                                     |  |  |

Example of the web service for incoming SOAP messages from Web Sensor. Example uses Apache (2.2.10) web server and PHP (5.2.6). It is required to install and enable SOAP extension for PHP. This example store incoming messages to the hard drive:

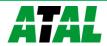

?>

# **Syslog**

The device allows sending text message to selected Syslog server. Events are send using **UDP** protocol on **port 514**. Syslog protocol implantation is according to RFC5424 and RFC5426. Events when Syslog messages are send:

| Text                                         | Event                                       |  |
|----------------------------------------------|---------------------------------------------|--|
| Sensor - fw 1-5-5.x                          | Reset of the device                         |  |
| Settings changed                             | Settings was changed                        |  |
| NTP synchronization error                    | NTP synchronization error                   |  |
| Testing message                              | Test Syslog message                         |  |
| Email login error                            | E-mail sending error                        |  |
| Email auth error                             |                                             |  |
| Email some error                             |                                             |  |
| Email socket error                           |                                             |  |
| Email dns error                              |                                             |  |
| SOAP file not found                          | SOAP message sending error                  |  |
| SOAP host error                              |                                             |  |
| SOAP sock error                              |                                             |  |
| SOAP delivery error                          |                                             |  |
| SOAP dns error                               |                                             |  |
| Text XXXX is set according channel type:     | Temperature, Relative humidity, Dew point,  |  |
| Absolute humidity, Specific humidity, Mixing | g proportion, Specific enthalpy, CO2 level. |  |
| High alarm XXXX                              | Upper alarm on channel                      |  |
| Low alarm XXXX                               | Lower alarm on channel                      |  |
| Clearing XXXX alarm                          | Clearing alarm on channel                   |  |
| Error XXXX                                   | Measuring error                             |  |

#### **SNTP**

The device allows time synchronization with NTP (SNTP) server. SNMP protocol version 3.0 is supported (RFC1305). Time synchronization is made every 24 hours. Time synchronization every hour can be enabled. For time synchronization it is necessary set IP address to the SNTP server. It is also possible set GMT offset for correct time zone. Time is used in graphs and history CSV files. Maximum jitter between two time synchronization is 90sec at 24 hours interval.

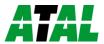

# **Troubleshooting**

The chapter describes the common problems with devices Web Sensor Tx5xx and methods how to fix these problems. Please read this chapter before you will call technical support.

# I forgot the device IP address

IP address is factory set to **192.168.1.213**. If you had changed it and forgot new IP address, run the TSensor software and press **Find device...** In the window are displayed all available devices.

#### I cannot connect to the device

#### In search window is only IP and MAC address displayed

Other details are marked **N/A**. This problem occurs if IP address of the device is set to another network.

Select the window **Find device** in TSensor software and press **Change IP address**. Follow the software instructions. To assign IP address automatically using DHCP server, set the device IP address to **0.0.0.0**.

#### Device IP address is not displayed in window Find device

In TSensor software menu press **Help! My device was not found!** in window **Find device**. Follow the software instructions. MAC address of the device can be found on product label.

#### The device is not found even after manually setting MAC address

This problem occurs especially in cases when the IP address of the device belongs to another network and also Subnet mask or Gateway are incorrect.

In this case is DHCP server in the network necessary. In TSensor software menu press **Help! My device was not found!** in window **Find device**. As new IP address set **0.0.0.0**. Follow the software instructions. An alternative is to reset device to factory defaults using factory-defaults button.

#### I forgot the password for setup

Please reset device to factory defaults. Procedure is described at following point.

# **Factory defaults**

This procedure restore device to factory settings including network parameters (IP address, Subnet mask, etc.). Settings relating to measurement are not restored by factory defaults. For factory-defaults follow these steps:

- disconnect the power supply
- unscrew upper cover of the device case
- close the jumper inside device
- press button inside device and power on device at same time
- keep the button pressed for 10 sec

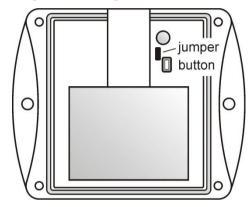

• close the device

# **Display** is off

Check if power supply is connected. Disconnect power connector and connect connector again – watch the display at the moment of connecting the power. If all LCD segments light for 1 second and go out again, the display is turned off by software.

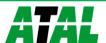

# **Device error states**

Device still make self-tests. If error occurred, LCD shows error codes:

| Error   | LCD display | Description                                                                       |  |  |  |  |
|---------|-------------|-----------------------------------------------------------------------------------|--|--|--|--|
| Error 0 | Err0        | Internal memory CRC error. In this state device doesn't work.                     |  |  |  |  |
|         |             | This is a critical error, contact the distributor.                                |  |  |  |  |
| Error 1 | Err1        | Measured value or computed quantity (expect CO <sub>2</sub>                       |  |  |  |  |
|         |             | concentration) is over the upper limit. Error code 9999. This                     |  |  |  |  |
|         |             | tate appears in case of:                                                          |  |  |  |  |
|         |             | - Measured temperature is higher than approximately                               |  |  |  |  |
|         |             | +600°C (i.e. high non-measurable resistance of                                    |  |  |  |  |
|         |             | temperature sensor, probably open circuit)                                        |  |  |  |  |
|         |             | - Relative humidity is higher than 100%RH (i.e. damaged                           |  |  |  |  |
|         |             | humidity sensor or humidity calculation is not possible                           |  |  |  |  |
|         |             | due to temperature error)                                                         |  |  |  |  |
|         |             | - Unable to calculate computed quantity (temperature or                           |  |  |  |  |
| -       |             | humidity measurement error)                                                       |  |  |  |  |
| Error 2 | Err2        | Measured or computed quantity is under lower limit or is error                    |  |  |  |  |
|         |             | in CO <sub>2</sub> concentration measuring. Error code -9999. This state          |  |  |  |  |
|         |             | appears in case of:                                                               |  |  |  |  |
|         |             | - Measured temperature is lower than approximately -                              |  |  |  |  |
|         |             | 210°C (i.e. resistance is too small, probably short circuit)                      |  |  |  |  |
|         |             | - Relative humidity is lover than 0%RH (i.e. damaged                              |  |  |  |  |
|         |             | humidity sensor or humidity calculation is not possible due to temperature error) |  |  |  |  |
|         |             | - CO <sub>2</sub> concentration measuring error                                   |  |  |  |  |
|         |             | <ul> <li>Unable to calculate computed quantity (temperature or</li> </ul>         |  |  |  |  |
|         |             | humidity measurement error)                                                       |  |  |  |  |
| Error 3 | Err3        | Internal A/D converter error. Error code -9999. In this state                     |  |  |  |  |
| 11101 3 |             | device doesn't work. Contact the distributor.                                     |  |  |  |  |
| Error 4 | Err4        | Internal CO <sub>2</sub> sensor error. Error code -9999. In this state device     |  |  |  |  |
|         | 1           | not measure $CO_2$ concentration. Contact the distributor.                        |  |  |  |  |
|         | I           | and the distribution.                                                             |  |  |  |  |

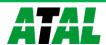

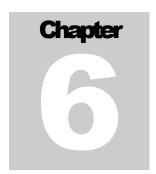

# **Technical specifications**

Information about technical specifications of the device.

# **Dimensions**

Web Sensor AT-VLI-101DE:

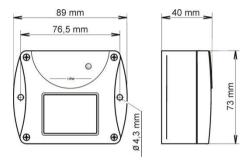

Web Sensor AT-VLI-104DE:

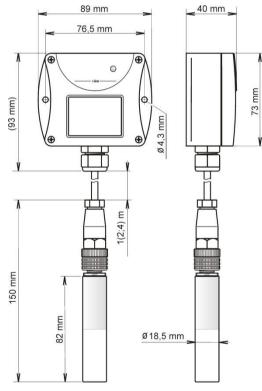

Web Sensor AT-VLI-102DE:

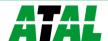

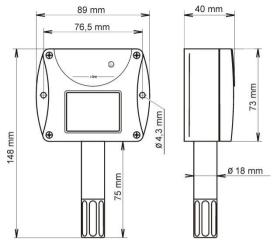

Web Sensor AT-VLI-106DE:

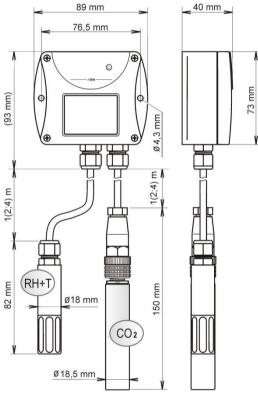

# **General parameters**

Supply voltage:

DC voltage from 9V to 30V, coaxial connector, 5x2.1mm diameter, positive pole in the middle

Consumption:

~ 1W continuously, max. 4W for 50ms with 15s period

Measuring interval of temperature and relative humidity:

2sec

Measuring interval of CO<sub>2</sub> concentration:

15sec

Display switching interval:

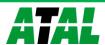

4sec (when more than two values are displayed)

Not allowed manipulations:

It is not allowed to operate the device under conditions other than specified in technical parameters. Devices are not designed for locations with chemically aggressive environment. Temperature and humidity sensors must not be exposed to direct contact with water or other liquids. It is not allowed to remove the sensor cover to avoid any mechanical damage of the sensors.

Case material:

**ABS** 

Weight:

AT-VLI-101DE ~140g AT-VLI-102DE ~160g

AT-VLI-104DE/1m probe ~240g, AT-VLI-104DE/2m probe ~270g,

AT-VLI-104DE/4m probe ~330g

AT-VLI-106DE/1m probe ~320g, AT-VLI-106DE/2m probe ~390g,

AT-VLI-106DE/4m probe  $\sim$ 530g

Mounting the device:

With two holes at the bottom of the unit

Communication port:

RJ45 connector, 10Base-T/100Base-TX Ethernet (Auto-Sensing)

Recommended Connector Cable:

for industrial use is recommended Cat5e STP cable, in less demanding applications can be replaced by Cat5 cable, maximum cable length

100m

Supported protocols:

TCP/IP, UDP/IP, ARP, ICMP, DHCP, TFTP, DNS

HTTP, SMTP, SNMPv1, ModbusTCP, SNTP, SOAPv1.1, Syslog

Supported SNMP authentication types:

**AUTH LOGIN** 

Supported web browsers:

Internet Explorer 9 and later, Mozilla Firefox 12 and later, Google

Chrome 18 and later, Opera 11 and later

Recommended minimum screen resolution:

1024 x 768

Memory:

1000 values for each channel inside non-backup RAM memory

EMC:

EN 61326-1, EN 55011

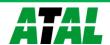

# **Measured values**

| Type    | Temperature | Relative humidity | $CO_2$        | Computed quantity |
|---------|-------------|-------------------|---------------|-------------------|
|         |             |                   | concentration |                   |
| AT-VLI- |             |                   | ✓             |                   |
| 101DE   |             |                   |               |                   |
| AT-VLI- |             |                   | ✓             |                   |
| 104DE   |             |                   |               |                   |
| AT-VLI- | ✓           | ✓                 | ✓             | ✓                 |
| 102DE   |             |                   |               |                   |
| AT-VLI- | ✓           | ✓                 | ✓             | ✓                 |
| 106DE   |             |                   |               |                   |

# **Temperature measurement**

Temperature and humidity measuring range is limited - see graph below.

| Type    | Operating                                | Accuracy | Range           | Resolution |
|---------|------------------------------------------|----------|-----------------|------------|
|         | temperature of                           |          |                 |            |
|         | electronic                               |          |                 |            |
| AT-VLI- | -30 to +60°C                             | ±0.6°C   | -30 to +80°C    | 0.1°C      |
| 102DE   | $(-22 \text{ to } +140^{\circ}\text{F})$ | (±1.1°F) | (-22 to +176°F) | (0.2°F)    |
| AT-VLI- | -30 to +80°C                             | ±0.4°C   | -30 to +105°C   | 0.1°C      |
| 106DE   | $(-22 \text{ to } +176^{\circ}\text{F})$ | (±0.7°F) | (-22 to +221°F) | (0.2°F)    |

Temperature response time with stainless steel sensor cover (F5200) in air flow 1m/s:

t90 < 6min, temperature step 20°C (36°F)

# **Relative humidity measurement**

Temperature and humidity measuring range is limited - see graph below.

| Туре             | Operating humidity Accuracy of electronic |                           | Range                      | Resolution        |
|------------------|-------------------------------------------|---------------------------|----------------------------|-------------------|
| AT-VLI-<br>102DE | 5 to 95%RH<br>without<br>condensation     | In range 5 to             | 0 to 100%RH                | 0.40/ <b>D</b> II |
| AT-VLI-<br>106DE | 0 to 100%RH<br>without<br>condensation    | 19 <b>5</b> %6 <b>K</b> H | temperature<br>compensated | 0.1%RH            |

Humidity response time with stainless steel sensor cover (F5200) in air flow 1m/s:

t90 < 30s (humidity step 65%RH, constant temperature)

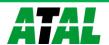

Relative humidity and temperature restrictions:

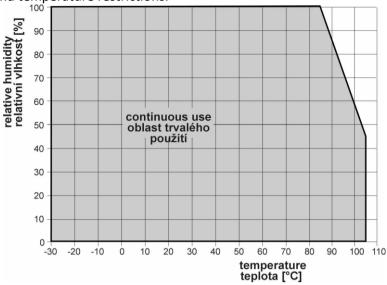

# CO<sub>2</sub> concentration measurement

| Type                                 | Range         | Accuracy                                                      | Resolution |
|--------------------------------------|---------------|---------------------------------------------------------------|------------|
| AT-VLI-<br>101DE<br>AT-VLI-<br>102DE | 0 to 2000ppm  | ±50ppm + 2% of measuring value at 25°C (77°F) and 1013hPa     | 100m       |
| AT-VLI-<br>104DE<br>AT-VLI-<br>106DE | 0 to 10000ppm | ±100ppm + 5% of measuring value<br>at 25°C (77°F) and 1013hPa | 1ppm       |

Temperature dependence:

typ. 2ppm  $CO_2$  / °C in the range 0 to 50°C (32 to 122°F)

Lon term stability:

typ. 20ppm / year

Response time:

t90 < 195s in "SLOW" – average measurement mode

t90 < 75s in "FAST" measurement mode

# **Computed quantities**

# **Dew point temperature**

Range:

-60 to +80°C (-20 to 176°F)

Accuracy:

 $\pm 1.5^{\circ} C~(\pm 2.7^{\circ} F)$  at ambient temperature T < 25°C (77°F) a RH > 30%,

for more details see graphs:

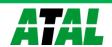

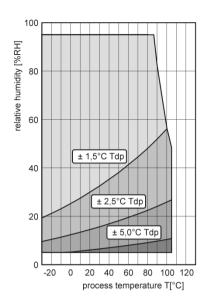

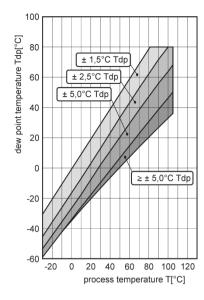

#### **Specific humidity**

This value depends on atmospheric pressure. Pressure for quantities calculation is stored in device memory. Default value is 1013hPa and can be changed by software.

Range:

0 to 550g/kg

Accuracy:

 $\pm 2.1$ g/kg at ambient temperature T < 35°C (95°F)

#### Mixing ratio

This value depends on atmospheric pressure. Pressure for quantities calculation is stored in device memory. Default value is 1013hPa and can be changed by software.

Range:

0 to 995g/kg

Accuracy:

 $\pm 2.2$ g/kg at ambient temperature T < 35°C (95°F)

#### **Specific enthalpy**

This value depends on atmospheric pressure. Pressure for quantities calculation is stored in device memory. Default value is 1013hPa and can be changed by software.

Range:

0 to 995kJ/kg

Accuracy:

 $\pm 4kJ/kg$  at ambient temperature T < 25°C (77°F)

**Absolute humidity** 

Range:

0 to  $400 \text{g/m}^3$ 

Accuracy:

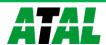

 $\pm 3 g/m^3$  at ambient temperature T < 40°C (104°F), for more details see graph:

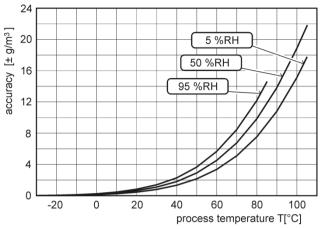

# **Operating terms**

Temperature operating range:

| Type         |                      | Measuring end of stem                  | CO <sub>2</sub> probe | RH+T probe                              |
|--------------|----------------------|----------------------------------------|-----------------------|-----------------------------------------|
| AT-VLI-101DE | -30°C to +60°C       | -                                      | -                     | -                                       |
| AT-VLI-102DE | (-22°F to<br>+140°F) | -30°C to +80°C<br>(-22°F to<br>+176°F) | -                     | -                                       |
| AT-VLI-104DE | -30°C to +80°C       | -                                      | -40°C to +60°C        | -                                       |
| AT-VLI-106DE | (-22°F to<br>+176°F) | -                                      | (-40°F to<br>+140°F)  | -30°C to +105°C<br>(-22°F to<br>+221°F) |

It is recommended to switch off in temperature over +70°C.

Operating humidity range:

| Туре         | Humidity range       |
|--------------|----------------------|
| AT-VLI-101DE | 5 to 95%RH           |
| AT-VLI-102DE | without condensation |
| AT-VLI-104DE | 0 to 100%RH          |
| AT-VLI-106DE | without condensation |

Operating barometric pressure range:

850 to 1100hPa

# Protection:

| Type         | Case with electronic | Measuring end of | CO <sub>2</sub> probe | RH+T probe |
|--------------|----------------------|------------------|-----------------------|------------|
|              |                      | stem             |                       |            |
| AT-VLI-101DE | IP30                 | -                | -                     | -          |
| AT-VLI-102DE |                      | IP40             | -                     | -          |
| AT-VLI-104DE |                      | -                | IP65                  | -          |
| AT-VLI-106DE |                      | -                |                       | IP40       |

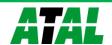

Other environmental conditions (external influences) according to HD 60364-5-51:

normal

Storage conditions:

temperature: -40°C to +60°C (-40°F to +140°F)

relative humidity: 5 to 95%RH (without condensation)

barometric pressure: 700 to 1100hPa

Working position AT-VLI-104DE, AT-VLI-106DE:

arbitrary

Working position AT-VLI-101DE:

with connectors upwards

Working position AT-VLI-102DE:

with sensor cover downwards. When mounting in RACK 19" with universal holder ATS-AC20 (optional accessories) then sensor cover can be placed horizontally.

# **End of operation**

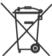

Disconnect the device and dispose it according to current legislation for dealing with electronic equipment. Electronic devices must be professionally destroyed in accordance with EU Directive 2002/96/ES of 27th January 2003.

# **Technical support and service**

Technical support and service is provided by distributor. Contact is included in warranty certificate.

#### Preventive maintenance

Make sure the cables are not damaged periodically. We recommend you periodic calibration for measurement accuracy validation. Recommended calibration interval:

| Type    | Calibration interval                                                                   |
|---------|----------------------------------------------------------------------------------------|
| AT-VLI- | 5 years                                                                                |
| 101DE   |                                                                                        |
| AT-VLI- | 5 year                                                                                 |
| 104DE   |                                                                                        |
| AT-VLI- | 1 year (temperature 2 years, relative humidity 1 year, CO <sub>2</sub> concentration 5 |
| 102DE   | years)                                                                                 |
| AT-VLI- | 1 year (temperature 2 years, relative humidity 1 year, CO <sub>2</sub> concentration 5 |
| 106DE   | years)                                                                                 |

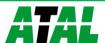

# **Optional accessories**

This chapter contains list of optional accessories, which can be ordered by extra cost. Manufacturer recommends using only original accessories.

# Power supply Adapter EPD-AC-01

Power supply adapter with CEE 7 plug, 100-240V 50-60Hz/12V DC, 0.5A for Web Sensor devices.

#### Device case holder for RACK 19" ATS-AC20

ATS-AC20 is a universal holder for mounting of Web Sensor devices into RACK 19".

#### Probes holder for RACK 19" ATS-AC21

Universal holder for easy mounting probes in RACK 19".

#### Vessel for calibration of humidity and humidity standards

Vessel ATXV-AC15 is designed for adjustment and calibration of relative humidity. Vessel is used with humidity standards ATXV-AC16 10%RH and ATXV-AC17 80%RH.

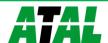

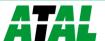